# ОБРАЗОВАТЕЛЬНАЯ РОБОТОТЕХНИКА

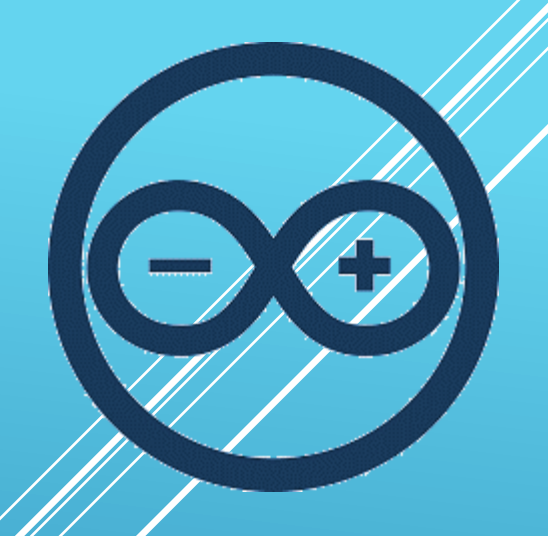

**Лекция 4. Беспроводные интерфейсы к Arduino: IRDA, RF, Bluetooth, WiFi, GSM**

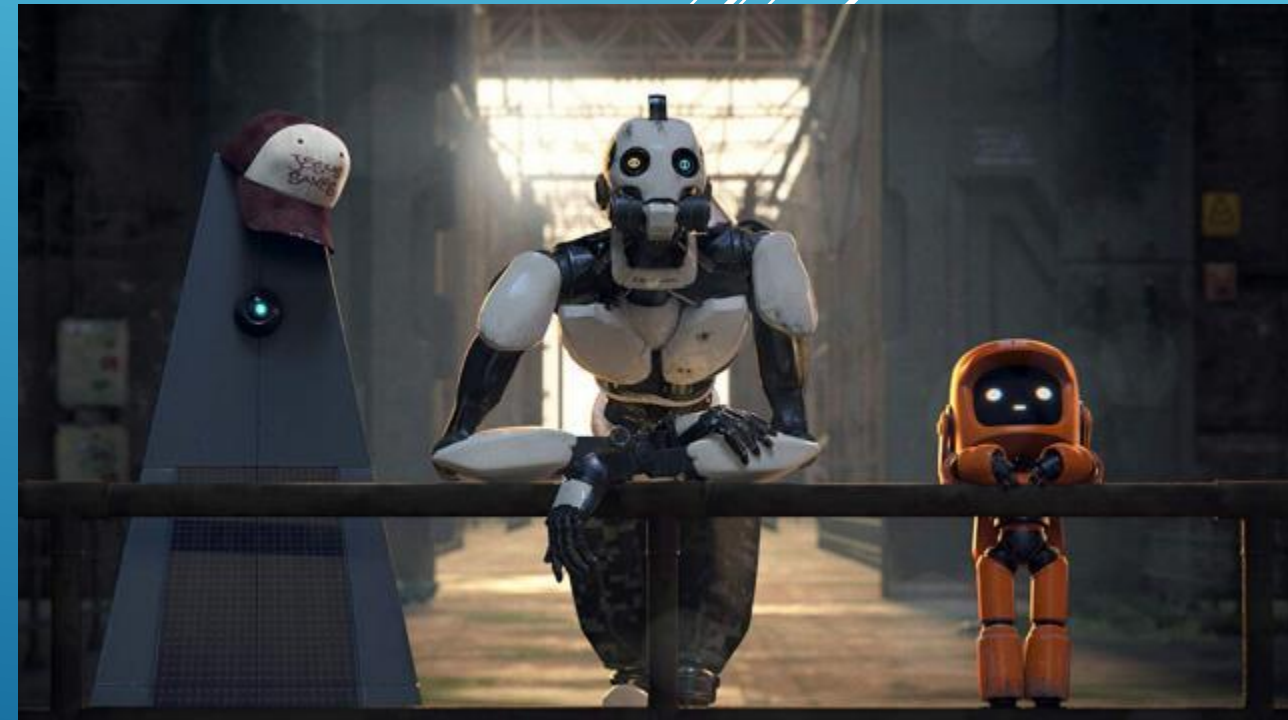

*Пикулев В. Б. http://sandbox.scilink.ru*

# **ИНТЕРФЕЙС RDA**

Управление с помощью инфракрасных ИМПУЛЬСОВ ЯВЛЯЕТСЯ ТИПИЧНЫМ ДЛЯ МНОГИХ СОВРЕМЕННЫХ УСТРОЙСТВ, ПОДХОДИТ ОНО И ДЛЯ управления роботами (в случае их использования в помещении). Широкое применение ИК излучателей стало возможным благодаря их низкой стоимости, простоте и удобству в использовании.

ИК-приемник на Ардуино способен принимать и обрабатывать ИК сигнал в виде ИМПУЛЬСОВ ЗАДАННОЙ ДЛИТЕЛЬНОСТИ И ЧАСТОТЫ. Так, TSOP 4838 настроен на частоту 38 кГц.

Приёмник содержит фотодиод, усилители, полосовой фильтр, демодулятор и преобразователь уровней. Корпус приемника содержит оптический фильтр для защиты от внешних электромагнитных полей и ИК-линзу для фокусировки принимаемого излучения на фотодиоде. Для подключения приемника к Arduino используют три ножки: GND, 5V и любой цифровой вход. Распиновка разная у разных типов датчиков.

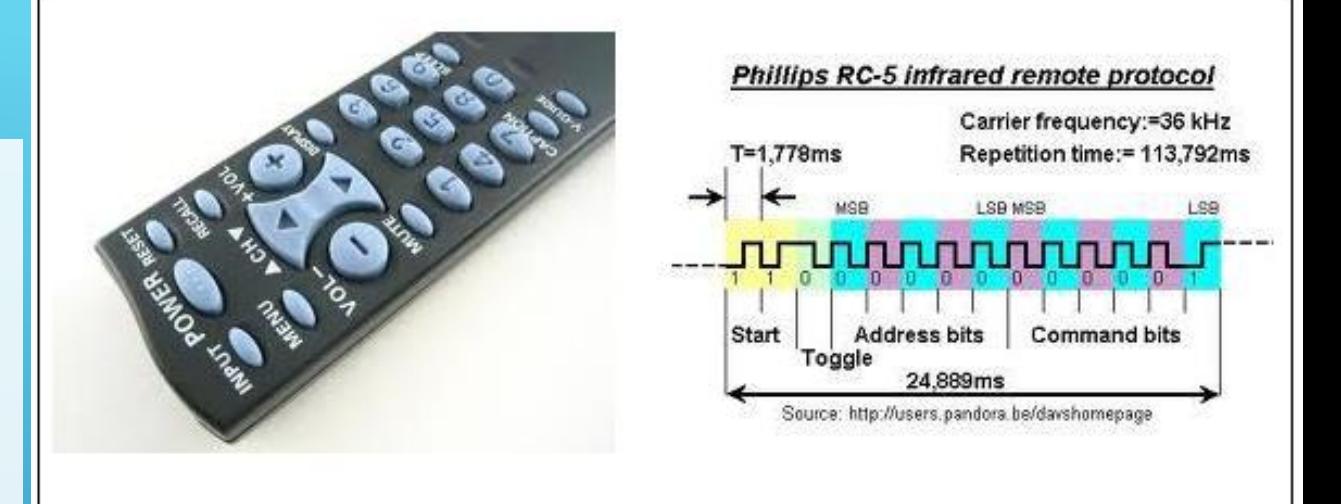

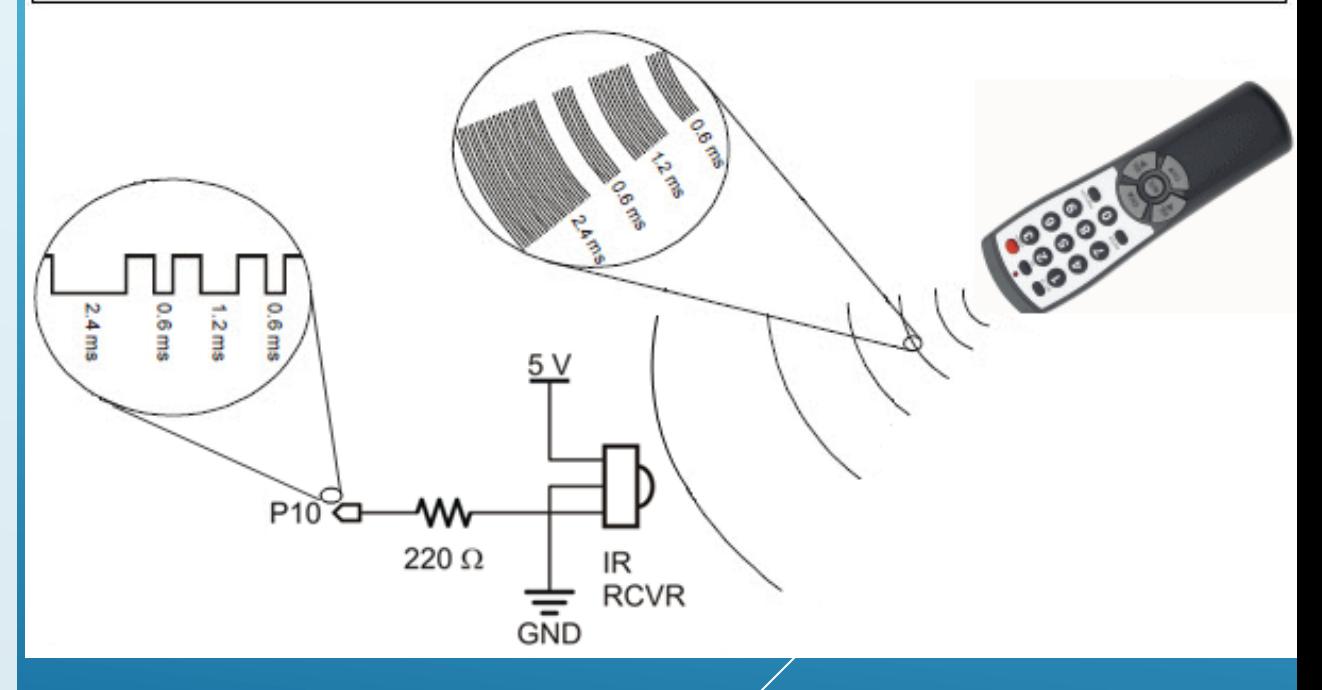

#### **IRDA** – InfraRed Data Association

## ИК -ИНТЕРФЕЙС

 Для работы Arduino с инфракрасными датчиками используется библиотека IRremote Arduino Library. Разные версии библиотеки очень сильно отличаются по синтаксису и возможностям.

 Сравнивая коды, приходящие от пульта через приёмник, с заданными в ветвлениях значениями, можно реализовать логику удалённого управления роботом. FFFFFFFF (или иной специфический код) означает, что кнопка удерживается. В примерах библиотеки показано, как можно подстроиться к конкретному ИК -пульту.

#### sketch\_nov23a #include <IRremote.h> const byte IR PIN =  $11$ ; void setup() Serial.begin(9600); IrReceiver.begin(IR PIN, ENABLE LED FEEDBACK);

```
void loop()
```

```
if (IrReceiver.decode())
```

```
Serial.println(IrReceiver.decodedIRData.command, HEX);
IrReceiver.resume();
```

```
if (IrReceiver.decodedIRData.command == 0x10)
                                                   Компиляция завершена
   // do something
} else if (IrReceiver.decodedIRData.command == 0x11) {
```

```
// do something else
```
}

Программа позволяет посмотреть в консоли коды любого совместимого по частоте ИК -пульта

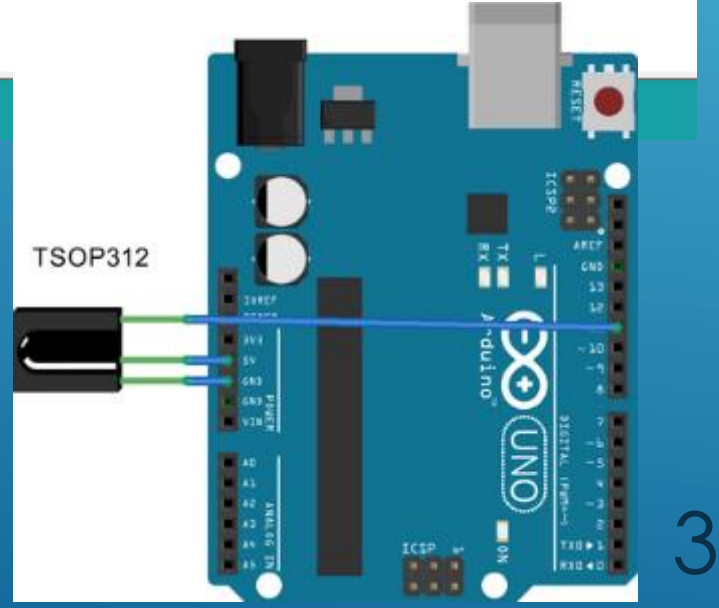

#### РАДИОУПРАВЛЕНИЕ ДЛЯ ARDUINO

 Радиомодули весьма часто используются в робототехнике для управления роботизированными устройствами. Отличие различных модулей в основном состоит в используемых частотах приёма -передачи (количестве частотных каналов), в мощности сигнала (дальности управления – возможны варианты до нескольких километров).

 Обычно радиомодули работают в частотном диапазоне 2.4 ГГц (WiFi, BlueTooth, радиостанции, и др. устройства) либо 433.920 Мгц (авто сигнализации, шлагбаумы, игрушки). Это может приводить к глушению некоторых каналов в выбранном диапазоне.

 Для управления движущимися моделями требуется выполнение одновременно нескольких функций. Поэтому передатчики радиоуправления делают многоканальными. Так, для авто- и судомоделей требуются два канала: управление направлением движения и оборотами двигателя. Для полноценного управления самолетом нужно не менее четырех, а коптером — пяти каналов.

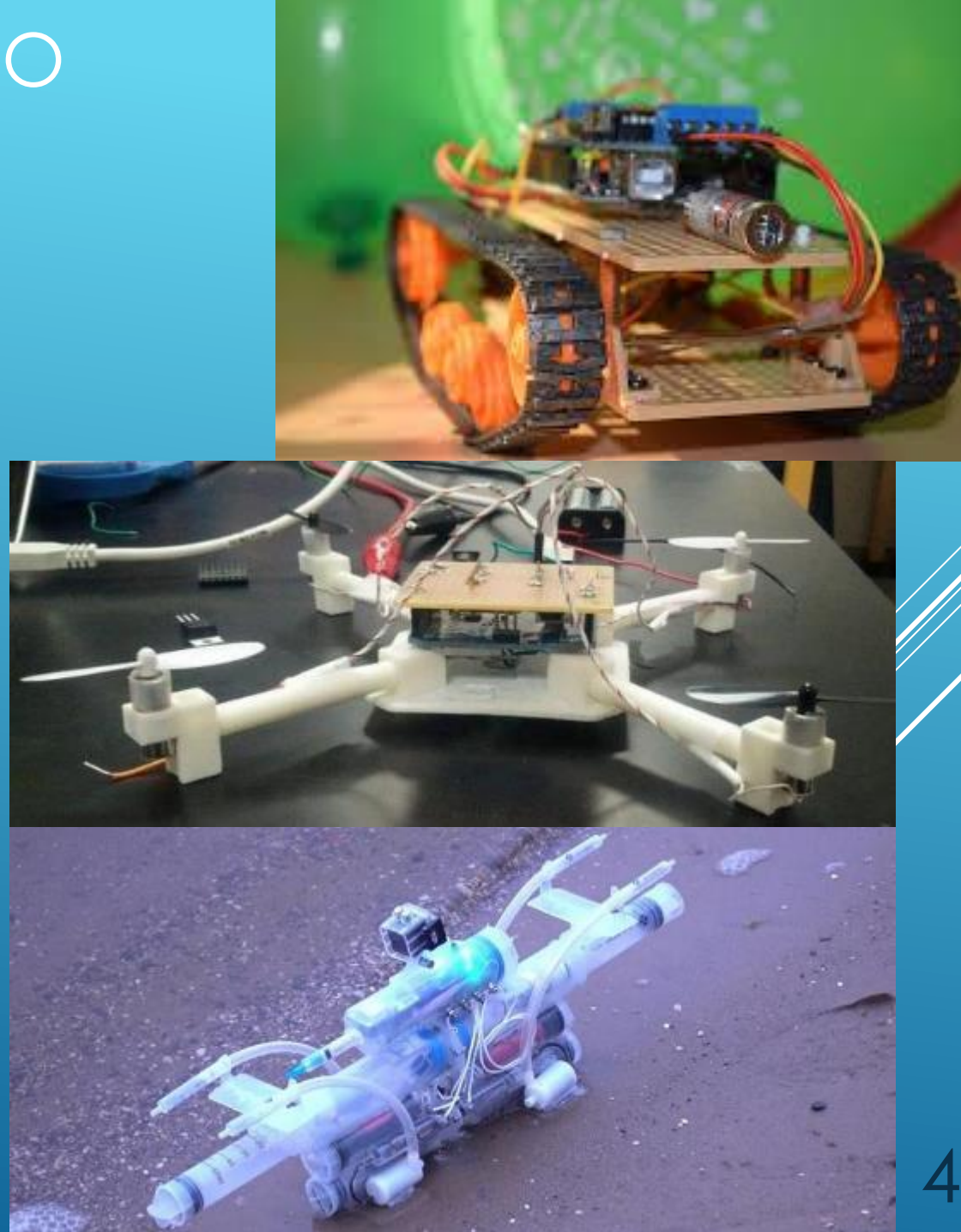

#### РАДИОМОДУЛЬ FS-1000A

- Напряжение питания передатчика: 3…12 В
- Напряжение питания приемника: 5 В
- Несущая частота: 433 МГц
- Потребляемый ток передатчиков: 8 мА
- Потребляемый ток приемником: 4,5 мА
- Чувствительность приемника: −106…-110 дБм
- Выходная мощность передатчика: 32 мВт
- Макс пропускная способность передатчика: 8 кб/сек
- Макс пропускная способность приемника: 5 кб/сек
- Диапазон рабочих температур: −20…+80 °C
	- Низкая скорость, однонаправленный характер передачи и примитивный способ передачи информации
	- Для увеличения дальности приёма (до<br>50 м) нужна внешняя антенна

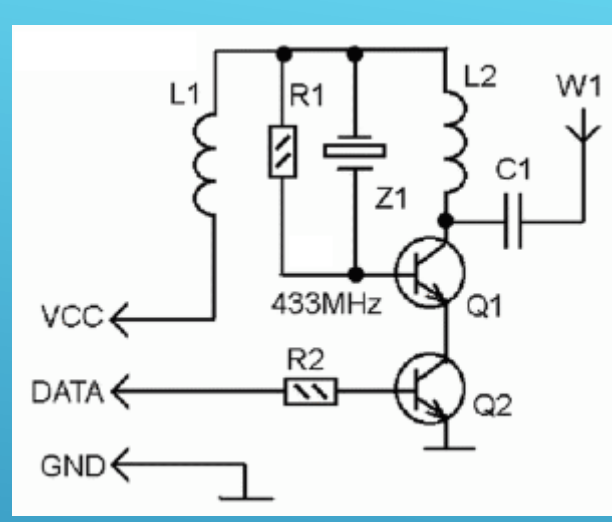

Передатчик Data **Vcc** Gnd

Если на вход DATA подается логическая **1** открывается транзистор Q2 и генератор формирует несущую волну на частоте 433 МГц. Когда на вход DATA устанавливается логический **0**, генератор останавливается.

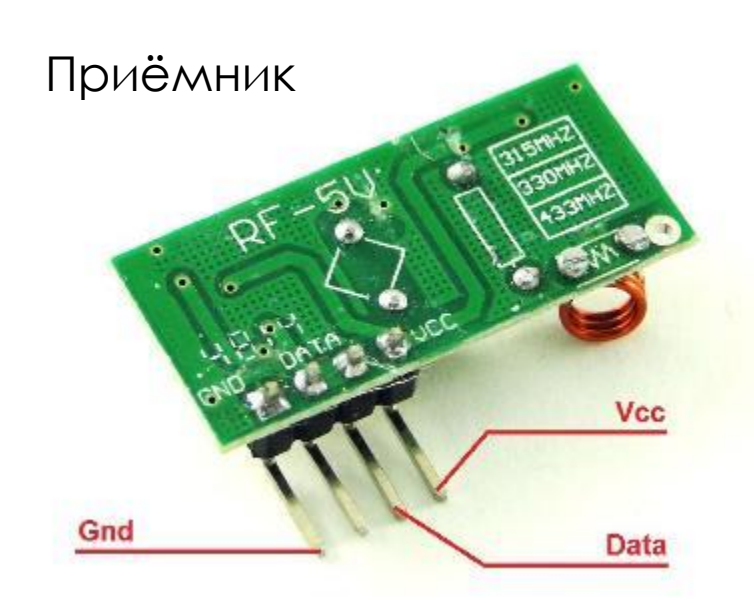

для увелитения дальности присмацдо и для корректного устранения шума присмиика при панисании и 50 м) нужна внешняя антенна и присмацию скетча лучше пользоватся библиотекой **RCSwitch**. Для корректного устранения шума приёмника при написании

#### РАДИОМОДУЛЬ NRF24L01

#### Характеристики модуля:

- Напряжение питания: 1,9В 3,6В;
- Интерфейс обмена данными: SPI;
- Частота приёма и передачи: 2,400…2.525 ГГц;
- Количество каналов: 128 с шагом 1МГц;
- Тип модуляции: GFSK (ЧМ);
- Скорость передачи данных: 250kbps, 1Mbps и 2Mbps;
- **Чувствительность приёмника: -82 dBm;**
- Расстояние приёма/передачи данных: 100м – прямая видимость; 30м – помещение.

Большинство проектов начального уровня предусматривают использование двух модулей NRF24L01, один из которых работает в режиме передатчика, а другой как приёмник на одинаковой частоте. Однако на одной частоте могут работать до 6 передатчиков и 1 приёмник.

Достоинства: малое энергопотребление, значительный радиус действия, высокая скорость передачи, низкая цена. Недостатки: быстрое затухание в плотных средах.

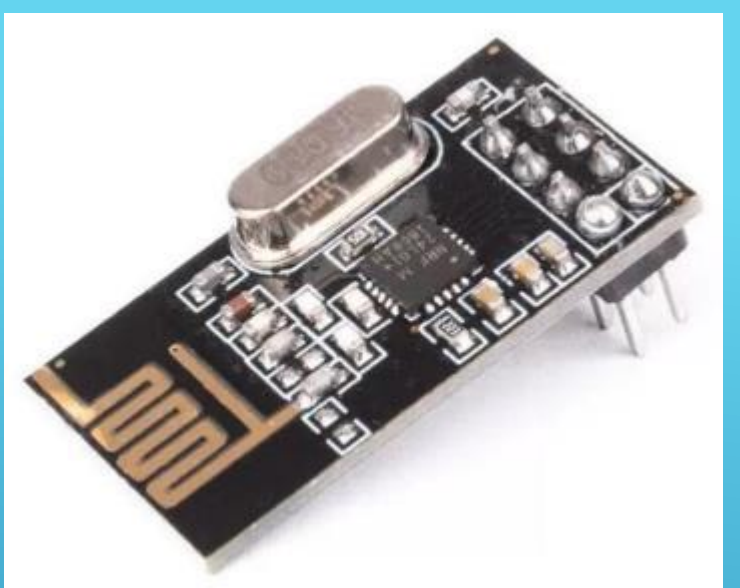

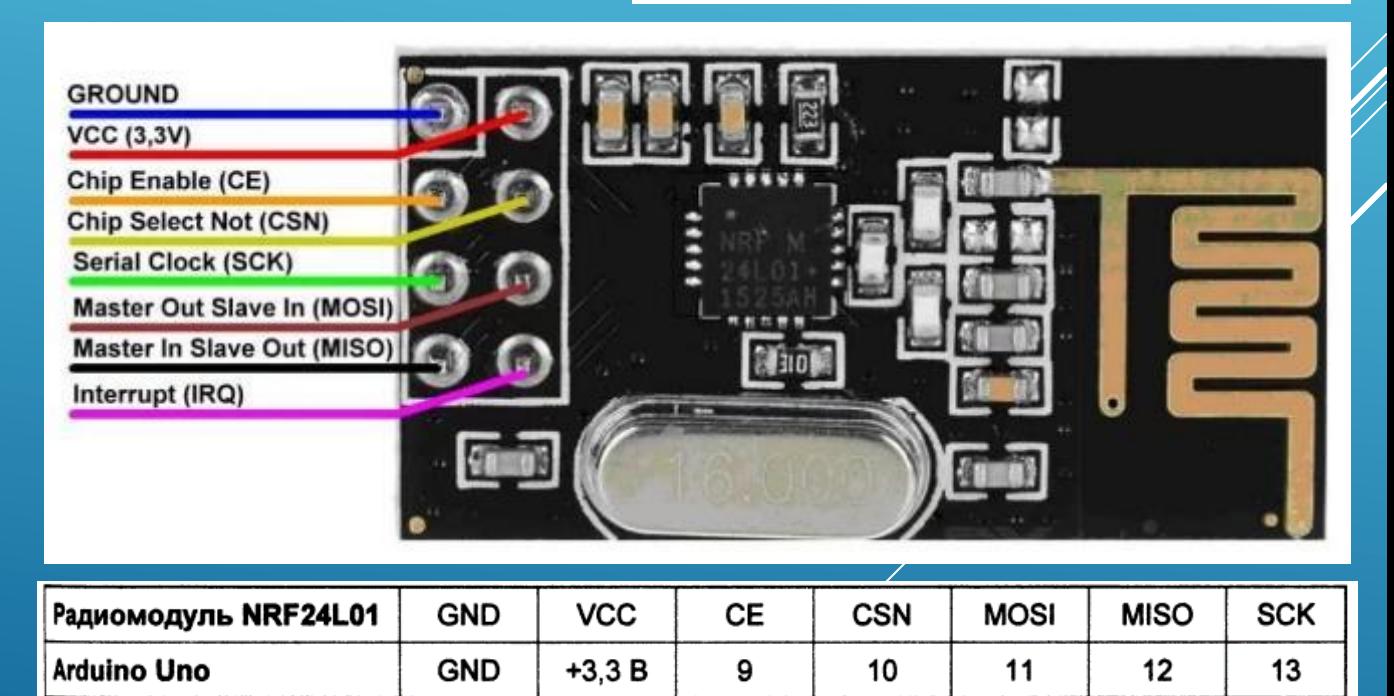

6

#### PPM-КОДИРОВАНИЕ

 PPM (Pulse-position modulation) - распространенный метод кодирования сигналов, передаваемых дистанционно. Большое распространение данный метод получил в системах радио-управления моделей самолетов и лодок. PPM используется и в обычных пультах дистанционного управления с инфракрасным передатчиком, а также в некоторых других системах связи, где отсутствуют требования серьезной помехоустойчивости.

 Продолжительность PPM-фрейма для передачи ШИМ-сигналов (на сервоприводы) составляет 20 мс. Один такой фрейм может включать в себя до восьми каналов управления. Это означает, что информация о положениях ручек управления на передатчике попадает на модель 50 раз в секунду, что определяет быстродействие аппаратуры управления.

Передано 6 целых чисел ("каналы") в диапазоне от 0 до 1000: 250, 500, 500, 750, 250, 1000. Каждое число соответствует промежутку между импульсами плюс ширина самого импульса

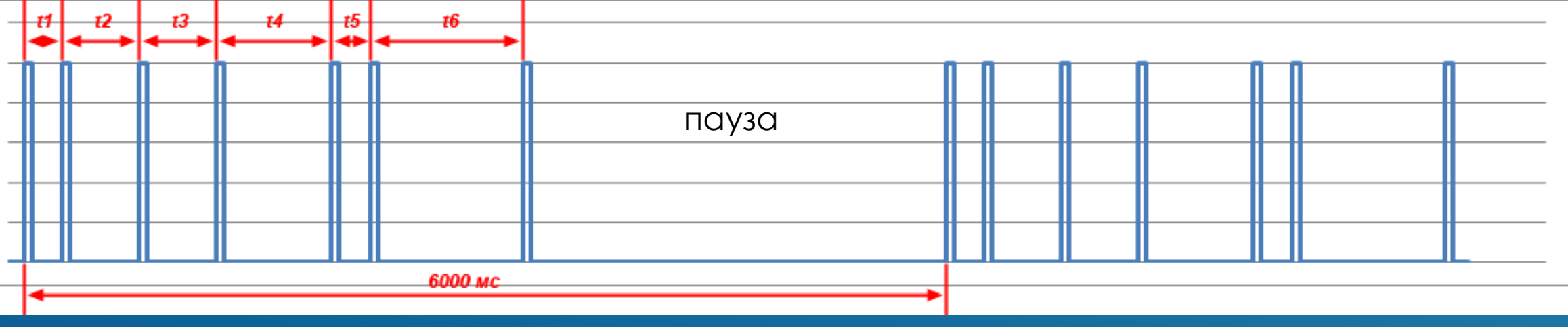

7

#### СОЕДИНЕНИЕ ПЛАТ ARDUINO ПО РАДИОКАНАЛУ

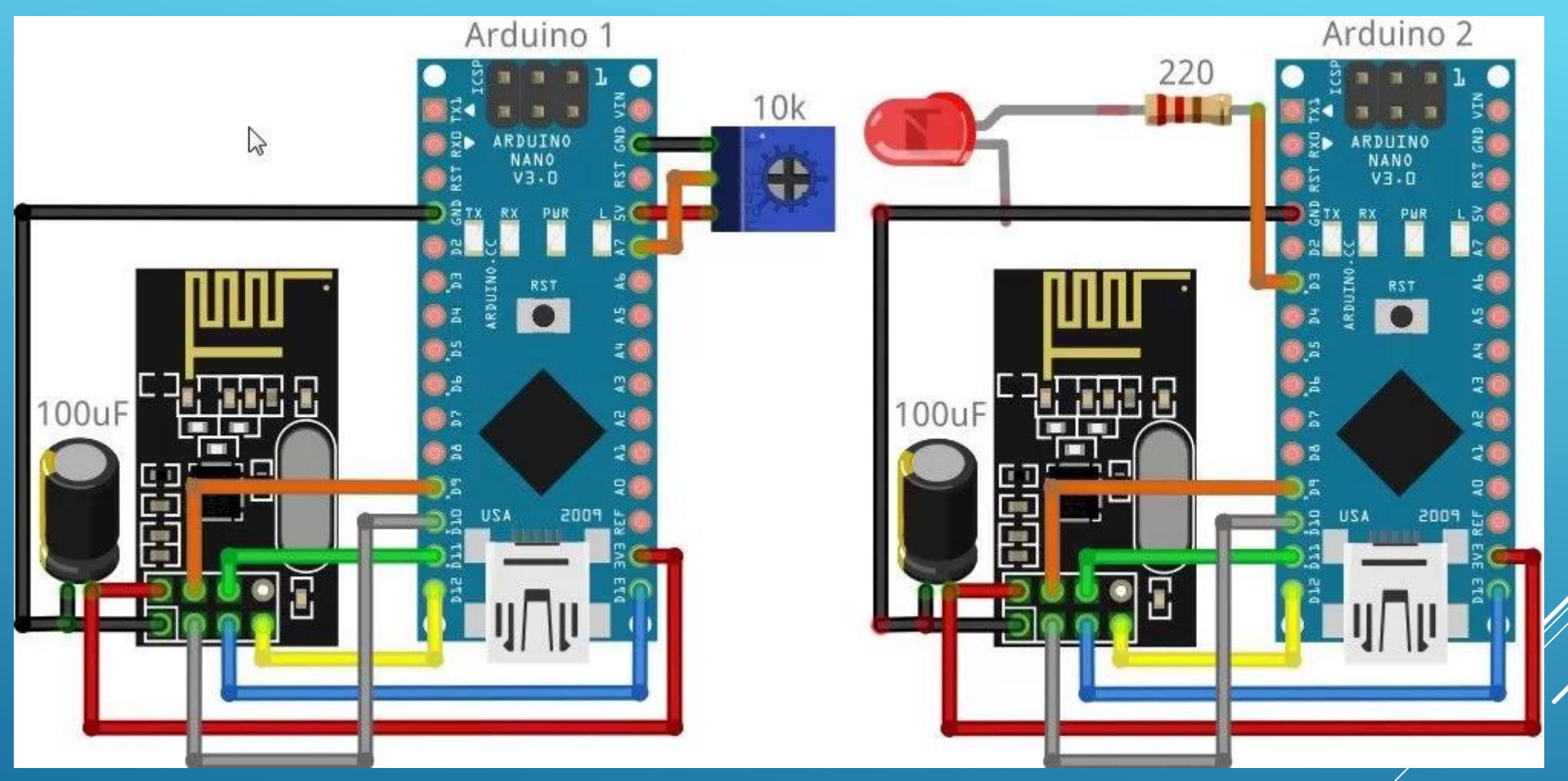

К одной плате Arduino подключен потенциометр, к другой – светодиод. Задача: путём вращения ручки потенциометра регулировать яркость светодиода по радиоканалу с использованием модуля NRF24L01.

### СКЕТЧ ДЛЯ ПЕРВОЙ ПЛАТЫ ARDUINO

#include <SPI.h> // Подключаем библиотеку для работы с SPI-интерфейсом #include <nRF24L01.h> // Подключаем файл конфигурации из библиотеки RF24 #include <RF24.h> // Подключаем библиотеку для работа для работы с модулем NRF24L01 #define PIN\_POT A7 // Номер пина Arduino, к которому подключен потенциометр #define PIN\_CE 10 // Номер пина Arduino, к которому подключен вывод СЕ радиомодуля #define PIN\_CSN 9 // Номер пина Arduino, к которому подключен вывод CSN радиомодуля RF24 radio(PIN\_CE, PIN\_CSN); // Создаём объект radio с указанием выводов CE и CSN

int potValue[1]; // Создаём массив для передачи значений потенциометра

```
void setup() {
  radio.begin(); // Инициализация модуля NRF24L01
  radio.setChannel(5); // Обмен данными будет вестись на пятом канале (2,405 ГГц)
   radio.setDataRate (RF24_1MBPS); // Скорость обмена данными 1 Мбит/сек
   radio.setPALevel(RF24_PA_HIGH); // Выбираем высокую мощность передатчика (-6dBm)
  radio.openWritingPipe(0x7878787878LL); // Открываем трубу с личным ID
}
```

```
void loop() {
 potValue[0] = analogRead(PIN_POT); // Считываем показания потенциометра
 radio.write(potValue, 1); // Отправляем считанные показания по радиоканалу
} 9
```
### СКЕТЧ ДЛЯ ВТОРОЙ ПЛАТЫ ARDUINO

#include <SPI.h> // Подключаем библиотеку для работы с SPI-интерфейсом #include <nRF24L01.h> // Подключаем файл конфигурации из библиотеки RF24 #include <RF24.h> // Подключаем библиотеку для работы с модулем NRF24L01 #define PIN\_LED 3 // Номер пина Arduino, к которому подключен светодиод #define PIN\_CE 10 // Номер пина Arduino, к которому подключен вывод СЕ радиомодуля #define PIN\_CSN 9 // Номер пина Arduino, к которому подключен вывод CSN радиомодуля RF24 radio(PIN\_CE, PIN\_CSN); // Создаём объект radio с указанием выводов CE и CSN int potValue[1]; // Создаём массив для приёма значений потенциометра

#### void setup() {

```
pinMode(PIN_LED, OUTPUT); // Настраиваем на выход пин светодиода
 radio.begin(); // Инициализация модуля NRF24L01
radio.setChannel(5); // Обмен данными будет вестись на пятом канале (2,405 ГГц)
 radio.setDataRate (RF24_1MBPS); // Скорость обмена данными 1 Мбит/сек
 radio.setPALevel(RF24_PA_HIGH); // Выбираем высокую мощность передатчика (-6dBm)
radio.openReadingPipe (1, 0x7878787878LL); // Открываем трубу с известным ID
 radio.startListening(); // Начинаем прослушивать трубу
```
#### }

}

```
void loop() {
```

```
if(radio.availle()){ // Если в буфер приёмника поступили данные
   radio.read(&potValue, sizeof(potValue)); // Читаем показания потенциометра
   analogWrite(PIN_LED, map(potValue[0],0,1023,0,255)); // Регулируем яркость диода
```

```
\frac{1}{2}
```
# УДАЛЁННЫЙ КОНТРОЛЬ ТЕМПЕРАТУРЫ И ВЛАЖНОСТИ

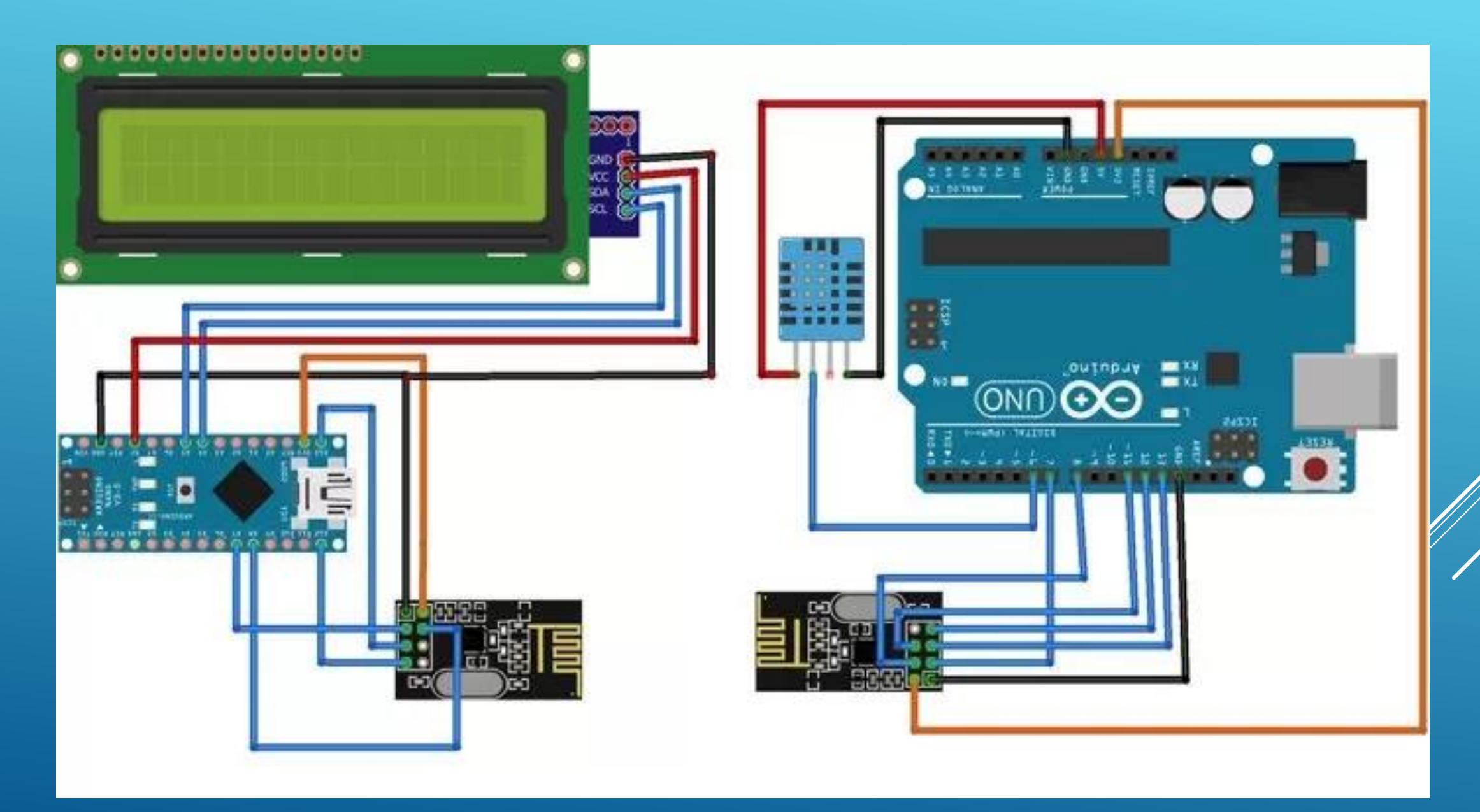

#### MOAYAL BLUETOOTH AAS ARDUINO

Беспроводной интерфейс Bluetooth является ОДНИМ ИЗ САМЫХ ПОПУЛЯРНЫХ ИНТЕРФЕЙСОВ, ИСПОЛЬЗУЕМЫХ ДЛЯ СВЯЗИ СОЗДАВАЕМОГО устройства на базе Arduino с мобильным приложением. Связь, как правило, осуществляется с помощью Bluetooth-модулей НС-05 или НС-06 (на основе чипа ВС417) недорогих и широко распространенных.

- Bluetooth-модуль общается с платой Arduino по последовательному порту (UART) и работает в двух режимах:
	- отправка/получение данных, поступающих на НЕГО ПО ПОСЛЕДОВАТЕЛЬНОМУ ПОРТУ;
	- программирование модуля путём отправки АТ-KOMAHA.

Некоторое неудобство использования Arduino Uno заключается в том, что у него один UARTинтерфейс - поэтому его можно использовать либо для работы с компьютером через USB (загрузка скетчей), либо для работы с Bluetooth-МОДУЛЕМ: ПОДКЛЮЧИВ ПОСЛЕДНИЙ, МЫ автоматически отключаем USB-контроллер. Для Arduino Mega можно использовать любой из трёх незадействованных портов UART.

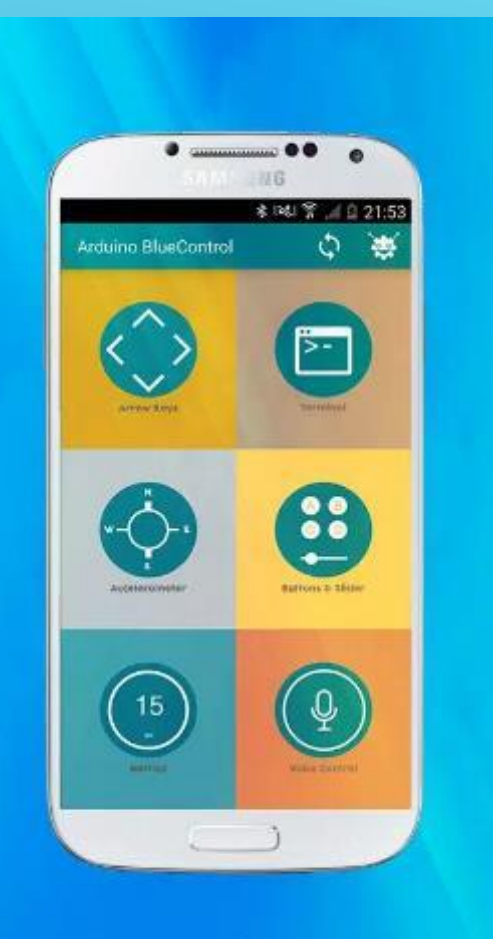

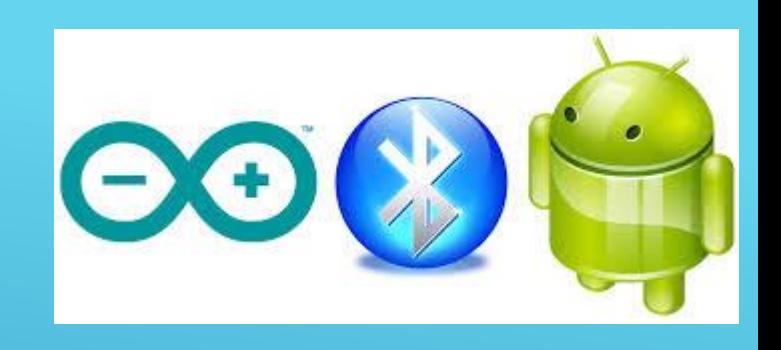

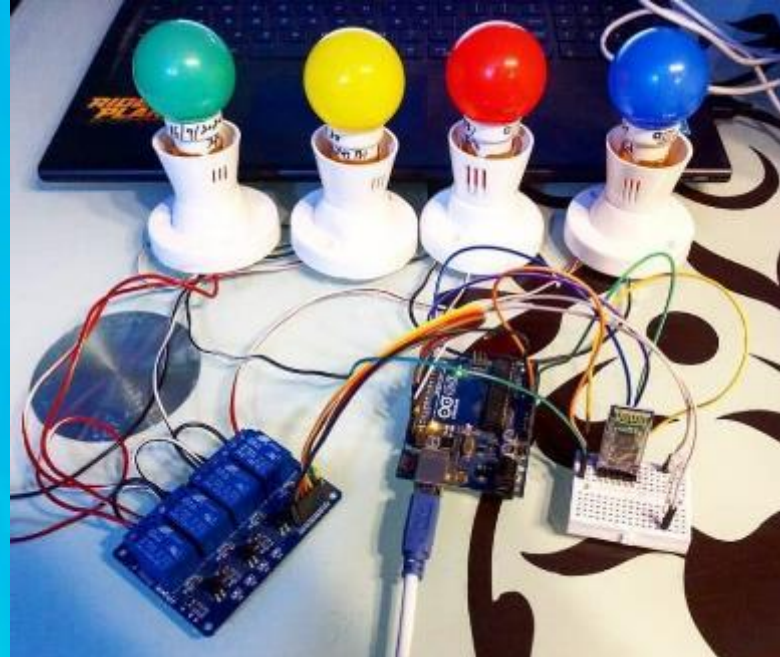

Технология Bluetooth обеспечивает хорошую устойчивость к широкополосным помехам, что позволяет множеству устрой ств, находящихся в одном месте, одновременно общаться между собой, не мешая друг другу.

### МОДУЛЬ BLUETOOTH HC-06

- Основные характеристики модуля:
- Питание 3,3В 6 В;
- Максимальное входное напряжение 5 В;
- Максимальный ток 45 мА;
- Скорость передачи данных 1200–1382400 бод;
- Рабочие частоты 2,40 ГГц 2,48ГГц;
- Поддержка спецификации bluetooth версии 2.1;
- Малое потребление энергии;
- Высокий уровень защиты данных;
- Дальность связи 30 м;
- Для подключения к смартфону по умолчанию используются следующие данные – пароль 1234 или 0000, скорость передачи данных 9600, имя модуля НС-06.

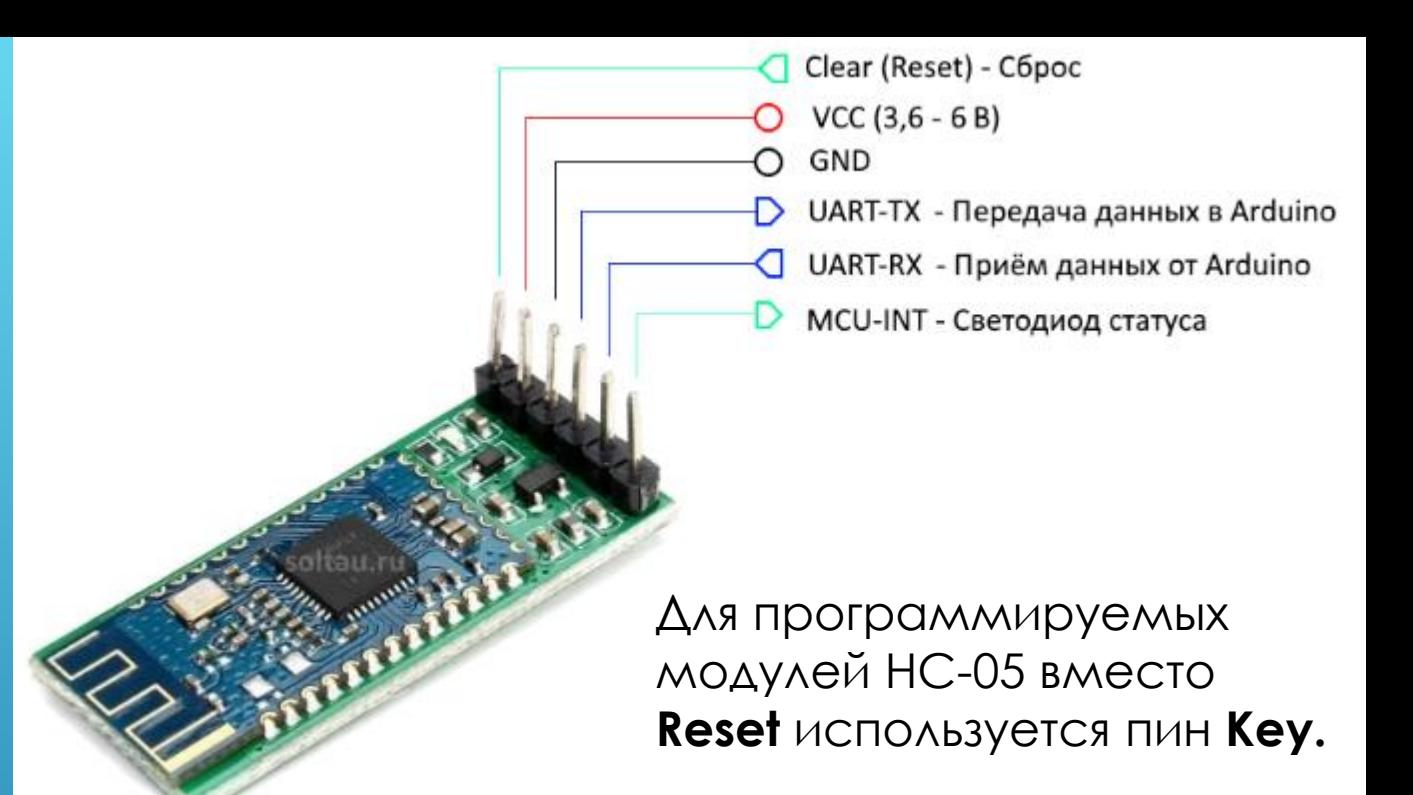

Модуль НС-06 используется только в режиме slave то есть он не может самостоятельно подудочаться к другим устройствам Bluetooth. Все но пройки для подключения (пароль, скорость передачи данных) можно изменить при помощи АТ-команд. Модуль НС 05 может работать и в качестве ведущего  $(master)$ , и в качестве ведомог $\emptyset$  (slave).

### САМЫЙ ПРОСТОЙ СКЕТЧ ДЛЯ BLUETOOTH

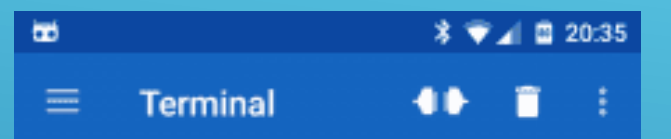

На смартфоне нужно установить приложение, подобное Serial Bluetooth Terminal или Arduino Bluetooth Control

20:34:11.030 Connecting to HC05 ... 20:34:12.130 Connected 20:34:19.558 в 3 ава 20:34:25.073 **s 4 bbb** 20:34:32.068 a 3 20:34:32.559 a 20:34:43.104 **g 4** 20:34:43.666 | 20:34:45.167 Disconnected

Во время записи скетча Arduino Uno должно быть отключено от модуля Bluetooth. Во время работы Arduino Uno должно быть отключено от компьютера и подключено к внешнему источнику питания.

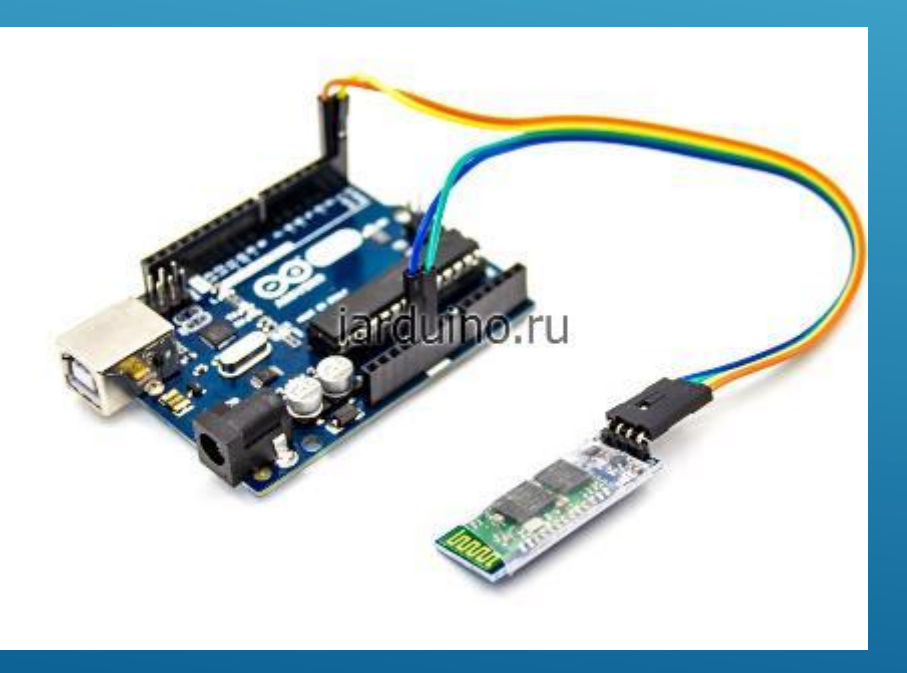

int val; int LED =  $13$ ; void setup() Serial.begin(9600); pinMode(LED, OUTPUT); digitalWrite(LED, HIGH); void loop() if (Serial.available()) {  $val = 5$ erial.read(); // При символе "1" включаем светодиод if  $(va] == '1')$ { digitalWrite(LED, HIGH); } // При символе "0" выключаем светодиод if (  $val == '0')$ { digitalWrite(LED, LOW); } }  $\frac{1}{2}$  14

{

}

{

#### **ΠΡΟΓΡΑΜΜΗΡΟΒΑΗΜΕ ΜΟΔΥΛЯ BLUETOOTH**

Настройка модуля осуществляется в режиме программирования отправкой АТ-команд по последовательному порту. АТ-команда - это текстовая строка, начинающаяся с букв «АТ» (от английского attention). Модуль выполняет поступившую команду и отправляет обратно ответ<br>(результат выполнения команды), который также является строкой. На контакт КЕҮ модуля (или на вывод 34 внутренней платы) подаётся 3.3В. АТ-команды можно отправлять из монитора<br>последовательного порта Arduino IDE, а для подключения модуля придётся использовать<br>программный UART. Скорость UART в режиме программирован

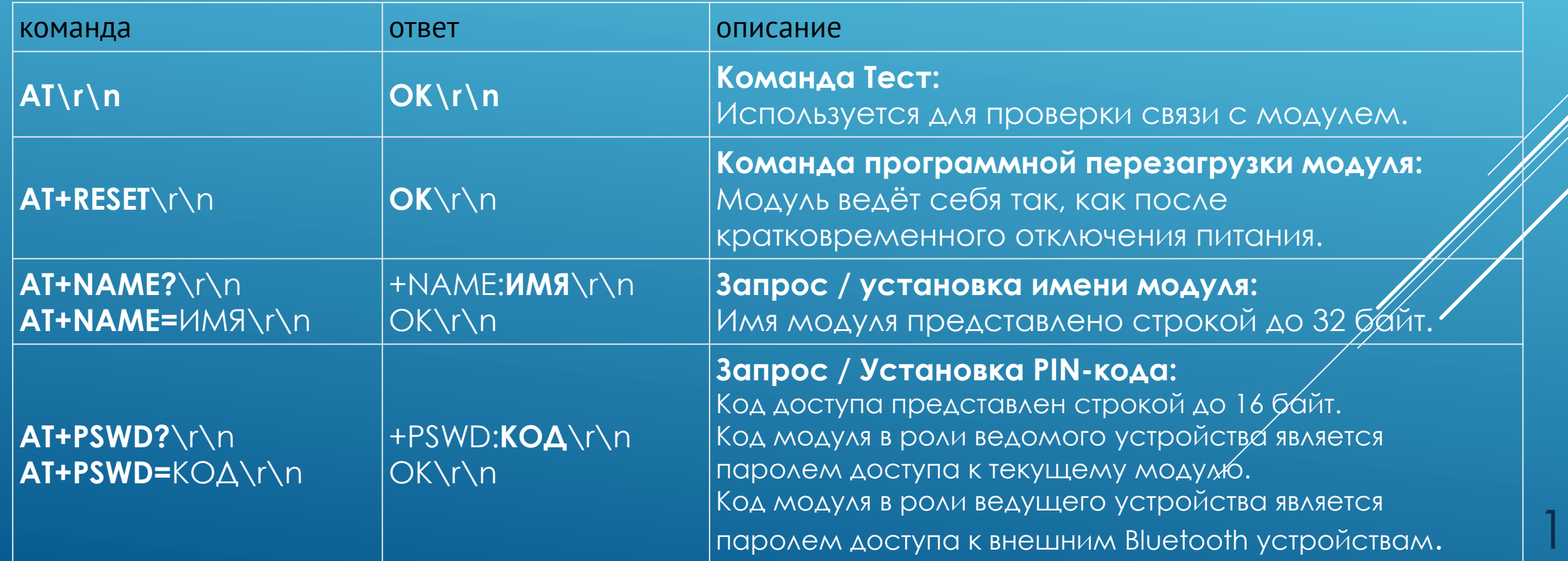

#### MOAYAL WI-FI AAS ARDUINO

- Модуль Wi-Fi (Wireless Fidelity, технология беспроводной докальной сети) - это отдельное устройство, обычно на базе микроконтроллера ESP 8266 (модули обычно обозначают как ESP-01, ESP-02 и т.д.), которое может отдельно программироваться и самостоятельно работать с различными периферийными устройствами. При этом современные версии модулей и прошивок к ним позволяют работать с актуальными стандартами беспроводных сетей 802.11 b/g/n 2.4 ГГц с протоколами защиты WEP, WPA и WPA2.
- Питание модуля 3.3 В с током до 250-300 мА. Такой ток плата Arduino выдать не может, поэтому требуется отдельное питание для Wi-Fi модуля. Модуль содержит собственный банк ППЗУ объёмом от 2 до 16 Мбайт.

Несмотря на большое число контактов модуля и ВОЗМОЖНОСТЬ ИСПОЛЬЗОВАНИЯ РАЗЛИЧНЫХ ВАРИАНТОВ подключения (I<sup>2</sup>C, SPI, контакты для передачи аналогового сигнала), обычно для соединения с Arduino используется последовательный интерфейс UART. Для Arduino Uno использование аппаратного интерфейса UART, как обычно, требует отключения платы от компьютера при работе с модулем. При программировании модуля его МОЖНО СОЕДИНИТЬ НЕПОСРЕДСТВЕННО С КОМПЬЮТЕРОМ через переходник USB-UART.

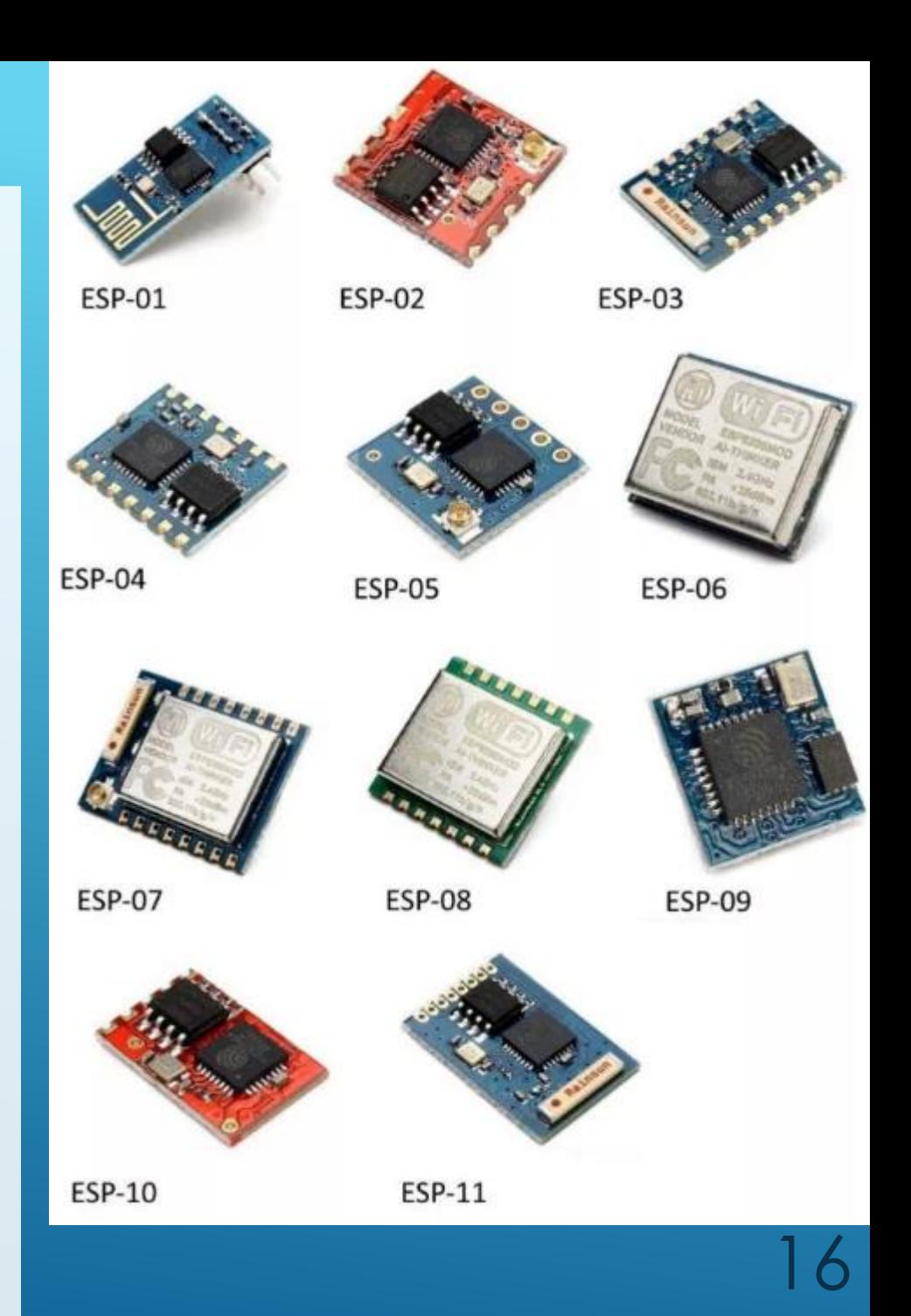

#### ΠΡΟΓΡΑΜΜΗΡΟΒΑΗΜΕ ΜΟΔΥΛЯ WI-FI

Работа с модулем, в том числе и программирование модуля, ОСУЩЕСТВЛЯЕТСЯ С ИСПОЛЬЗОВАНИЕМ UART через АТ-команды, в числе которых:

- **AT** проверка состояния модуля
- $AT+GMR \Delta$ анные о версии модуля и ПО
- **AT+RST** рестарт модуля
- **AT+CWJAP="name","pass"** подключение к WiFi-TO4Ke
- **AT+CWLAP** СПИСОК ДОСТУПНЫХ WIFI-СЕТЕЙ
- **AT+CIFSR** получить локальный IP-адрес

Возможен вариант низкоуровневой ПОДГОТОВКИ СЕТЕВЫХ ПАКЕТОВ С ПОМОЩЬЮ соответствующего набора АТ-команд. Для работы с UDP-протоколом разумно ИСПОЛЬЗОВАТЬ библиотеку WiFi.h.

Многие из модулей имеют собственный USB-интерфейс, а программа IDE Arduino ИМЕЕТ ВОЗМОЖНОСТЬ ПОДКЛЮЧЕНИЯ НАПРЯМУЮ К ТАКИМ МОДУЛЯМ ДЛЯ интерактивного управления параметрами И ПРОГРАММИРОВАНИЯ МОДУЛЯ.

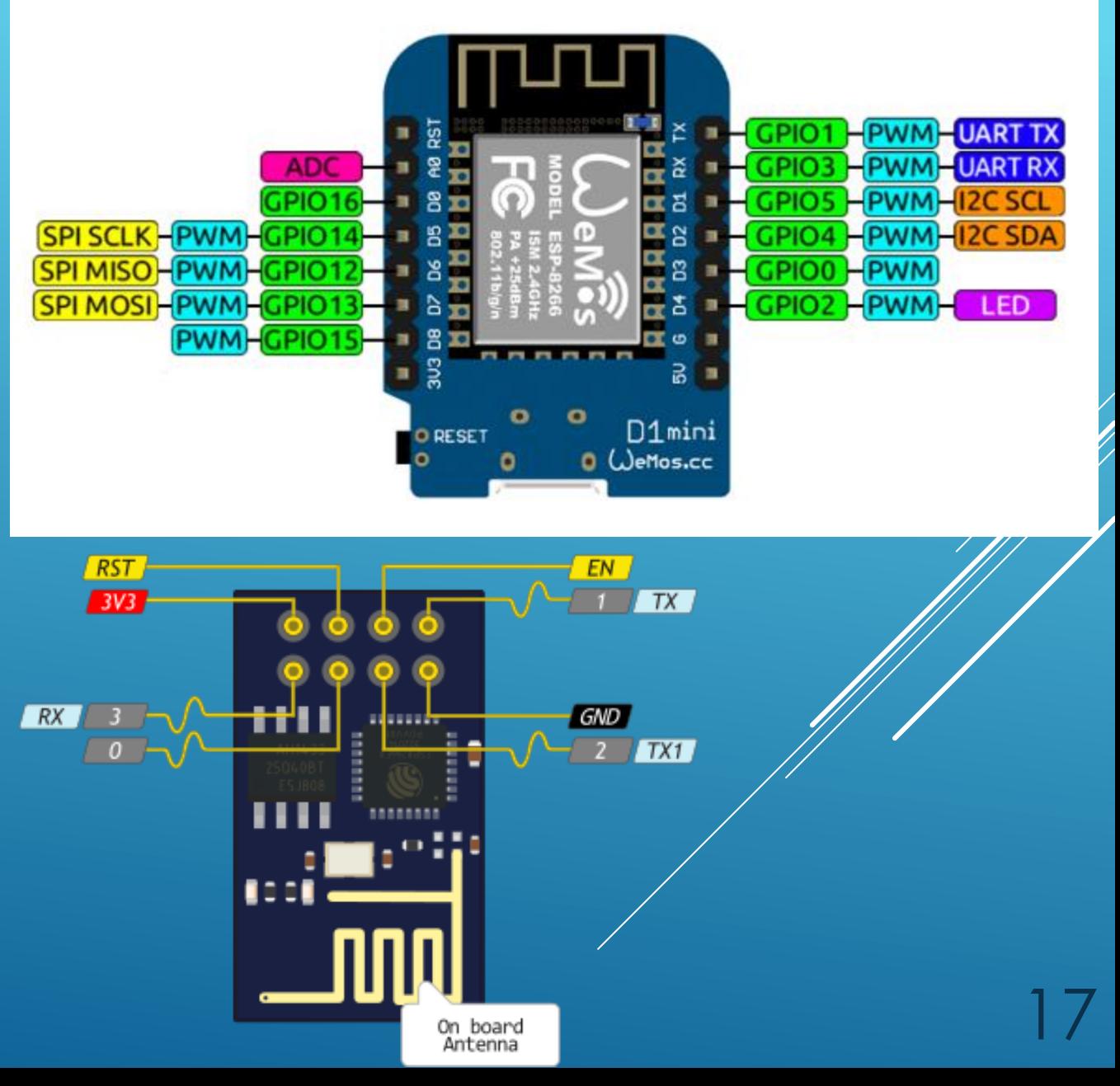

#### ARDUINO KAK WEB-CEPBEP - ИДЕИ

- Запрос всегда формирует браузер удалённого клиента, отвечает –сервер. Правильным решением для Wi -Fi модуля является реализация web -сервера непосредственно внутри модуля ESP . В таком случае плата Arduino будет служить вспомогательным контроллером для мониторинга датчиков и передачи показаний удалённым клиентам через Wi -Fi модуль.
- Обмен данными происходит по протоколу HTTP через формирование TCP/IP -пакетов.
- В основном цикле loop () проверяются переменные состояния, чтобы отслеживать, что было выполнено и что еще должно произойти для успешной связи с клиентом. Модуль постоянно будет ожидать клиентских подключений к серверу. В ответ на запрос клиента ответ содержит HTTP - заголовок ответа и тип форматирования веб -страницы, выдаваемой по запросу. Заголовок "404" указывает браузеру, что сервер не может найти запрашиваемую страницу. Ответ "200 Response" указывает, что запрос был получен и что HTML-данные будут передаваться в браузер. <sup>18</sup>

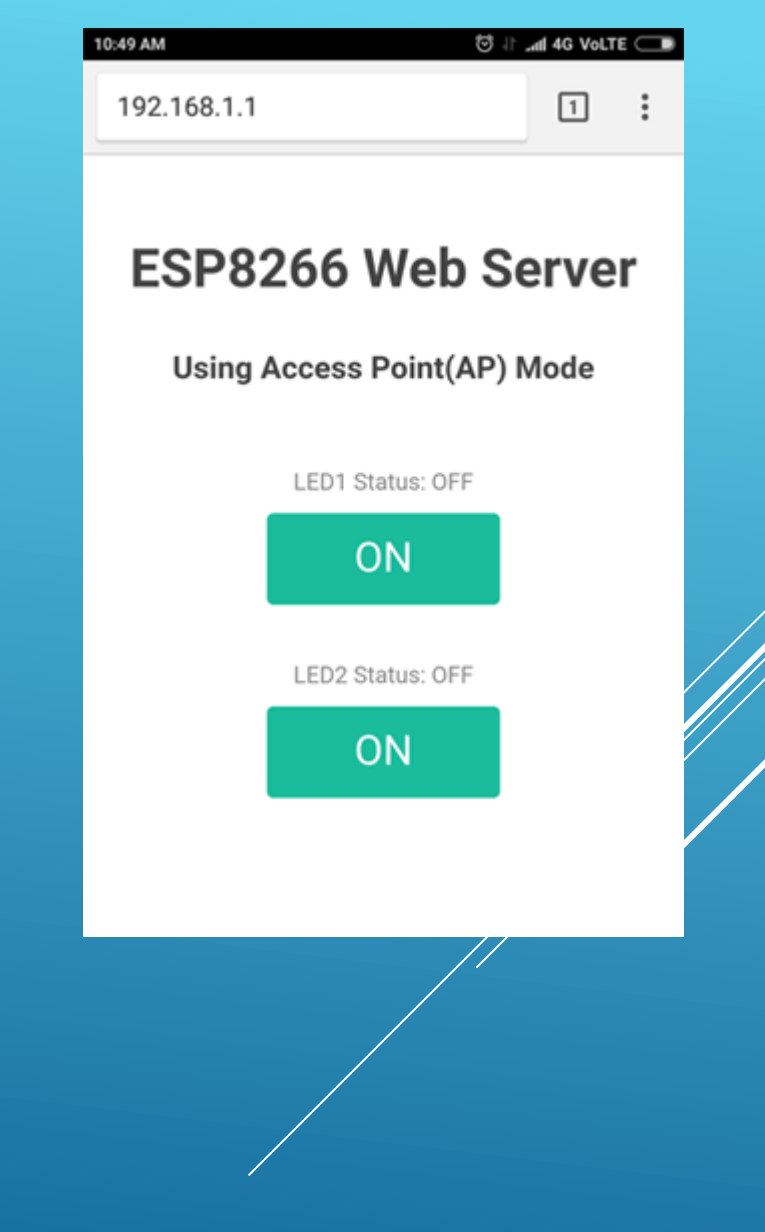

#### GSM -МОДУЛЬ ДЛЯ ARDUINO

- **GSM** (Global System for Mobile Communications) и **GPRS** (General Packet Radio Service) - модуль для Arduino позволяет подключаться к удаленным автономным устройствам через сети сотовой связи. С помощью этого модуля можно отправлять команды на устройства и принимать информацию на телефон удалённого клиента с помощью SMS -команд или через интернет -подключение, открытое по протоколу GPRS.
- Модуль **A6** разработан фирмой AI -THINKER в 2016 году. Устройство используется для обмена смс -сообщениями и обмена данными по GPRS. Плата отличается низким потреблением энергии и малыми размерами. Устройство полностью совместимо с российскими мобильными операторами. Сим -карта стандарта "микро". Модуль содержит внешнюю антенну и разъём для подключения гарнитуры (а также отдельные контакты внешних микрофонов и динамика для осуществления полноценных голосовых звонков). Для питания модуля необходим отдельный источник **+5 В** с пиковым током до **2 А** (рабочий – 0.9 А).
	- Для связи с Arduino используется последовательный UART интерфейс. Скорость по умолчанию 115200 бит

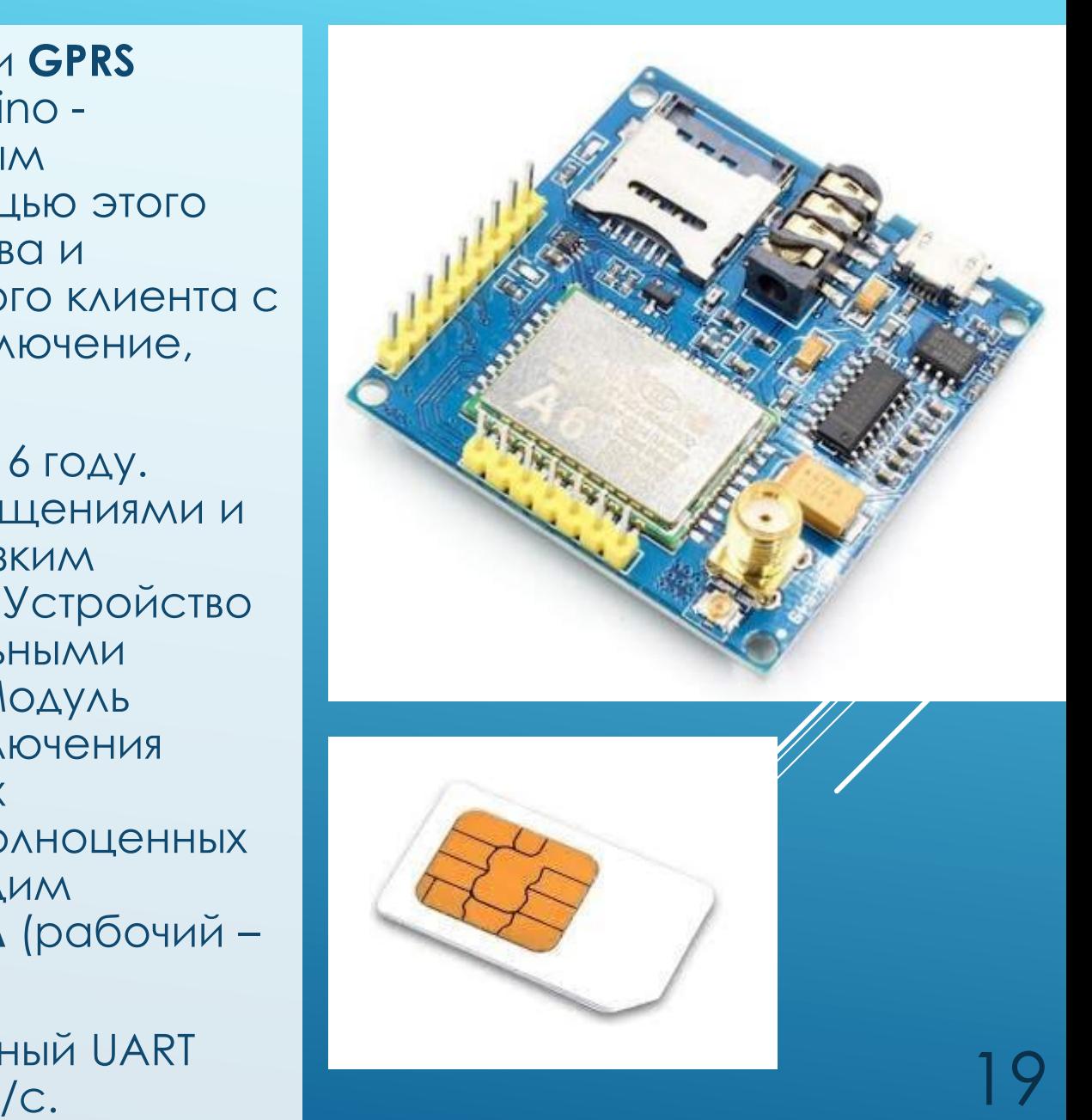

### ПРОГРАММИРОВАНИЕ GSM-МОДУЛЯ

 Взаимодействие с модулем осуществляется по последовательному порту посредством AT -команд. Как и в предыдущих устройствах, модуль можно непосредственно программировать через UART компьютера, либо через переходник USB -UART . Для работы подойдёт любая программа -монитор последовательного порта, в том числе IDE Arduino.

 Если используется Arduino Mega и задействовано несколько последовательных портов, то можно организовать "туннель" между компьютером и A6 следующим способом:

```
 void A6_tunnel() {
```
do {

 $\rightarrow$  3

```
 if (A6_serial.available()) Serial.write( A6_serial.read());
   if (Serial.available())  A6_serial.write( Serial.read());  while (true);
```
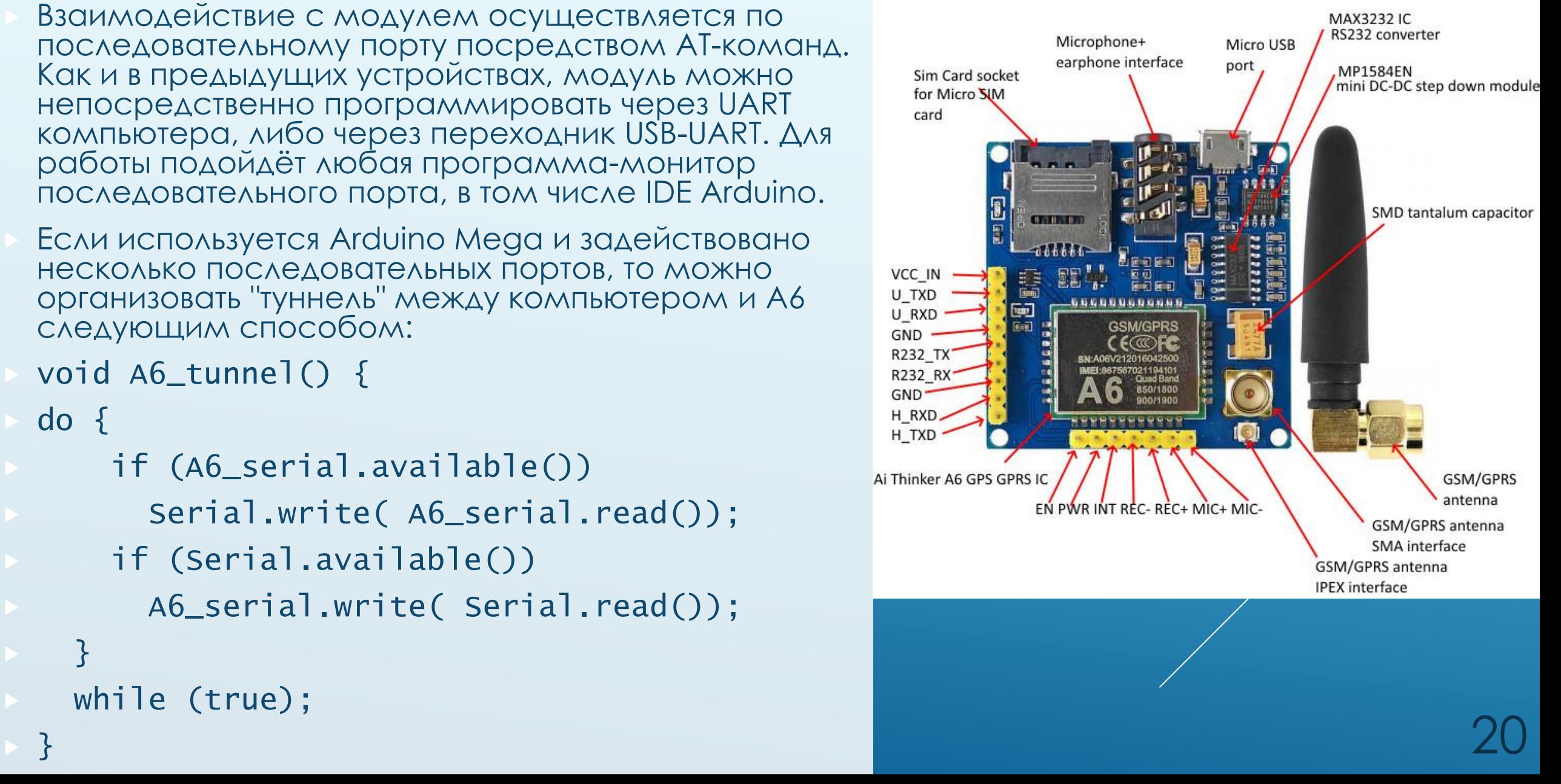

#### ПРОГРАММИРОВАНИЕ GSM-МОДУЛЯ

Некоторые полезные ATкоманды, обязательные при инициализации:

 **AT** - ты здесь, модуль? Автоподстройка скорости порта

 **CREG** - результат регистрации в сети сотового оператора. Самая критичная и длительная операция

**CPAS** - модуль готов к работе?

**AT+CLIP=1** - включение АОН

 **AT+CMGF=1** - текстовый режим для СМСок

 **AT+CSCS="GSM"** - способ кодирования текста СМСок

 **AT+CNMI=2,2** - информация об смс приходит в терминал модуля

```
void Send_SMS(String message) { 
  unsigned long entry = 0, dt = 0;
   String reply="";
```

```
 A6_serial.println("AT+CMGS=\"+79212121212\""); 
   delay(100);
   A6_serial.println(message);
   A6_serial.println((char)26); // конец сообщения
   delay(100);
   entry = millis();
   do {
      if (A6_serial.available()) 
        reply = A6_serial.readString();
     else reply="";
     dt = m = 1 \frac{1}{s} \frac{1}{s} \frac{1}{s} \frac{1}{s} \frac{1}{s} \frac{1}{s} \frac{1}{s} \frac{1}{s} \frac{1}{s} \frac{1}{s} \frac{1}{s} \frac{1}{s} \frac{1}{s} \frac{1}{s} \frac{1}{s} \frac{1}{s} \frac{1}{s} \frac{1}{s} \frac{1}{s} \frac{1}{s} \frac{1}{s} \ } while ((reply.indexOf("+CMGS:") == -1) && (dt < 8000));
  if ((dt >= 8000) || (reply.indexOf("+CMGS:") == -1)) {
       Serial.println("Ошибка при отправке СМС: ");
      Serial.println("Строка: " + reply);
   } else {
       Serial.println("Успешно отправлена СМС-ка: " + message);
   }
}
```
#### ПРИМЕНЕНИЕ GSM-МОДУЛЯ

 Типичный вариант применения - запуск исполнительных устройств по SMS (Short Message Service) либо по телефонному звонку. К исполнительным устройствам робототехники гражданского назначения можно отнести шлагбаумы, гаражные либо въездные ворота, систему отопления умного дома и др.

 Обратный вариант использования – функции охраны, в т.ч. сообщение от датчиков умного дома, связанных с платой Arduino, в виде SMS -сообщений хозяевам дома о возникшей ситуации. Удобством такой системы является моментальное информирование о проблемах в зоне охраны (конечно, при условии, что устройство и клиент находятся в зоне покрытия сотовой связи).

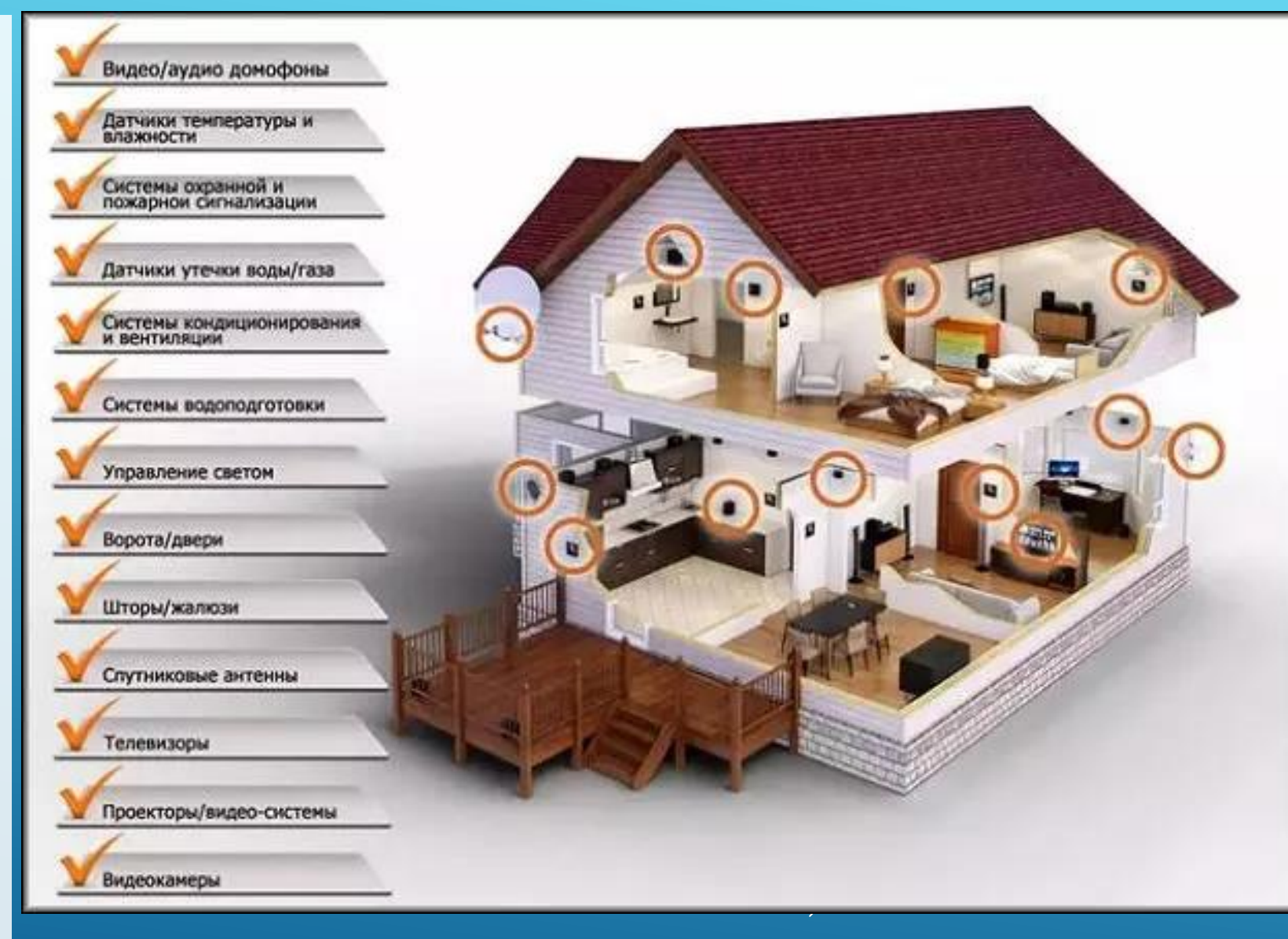

### RFID-СИСТЕМЫ ДЛЯ ARDUINO

Радиочастотная идентификация (RFID) это технология бесконтактной идентификации объектов при помощи радиочастотного канала связи. Идентификация объектов производится по уникальному идентификатору, который имеет каждая электронная метка.

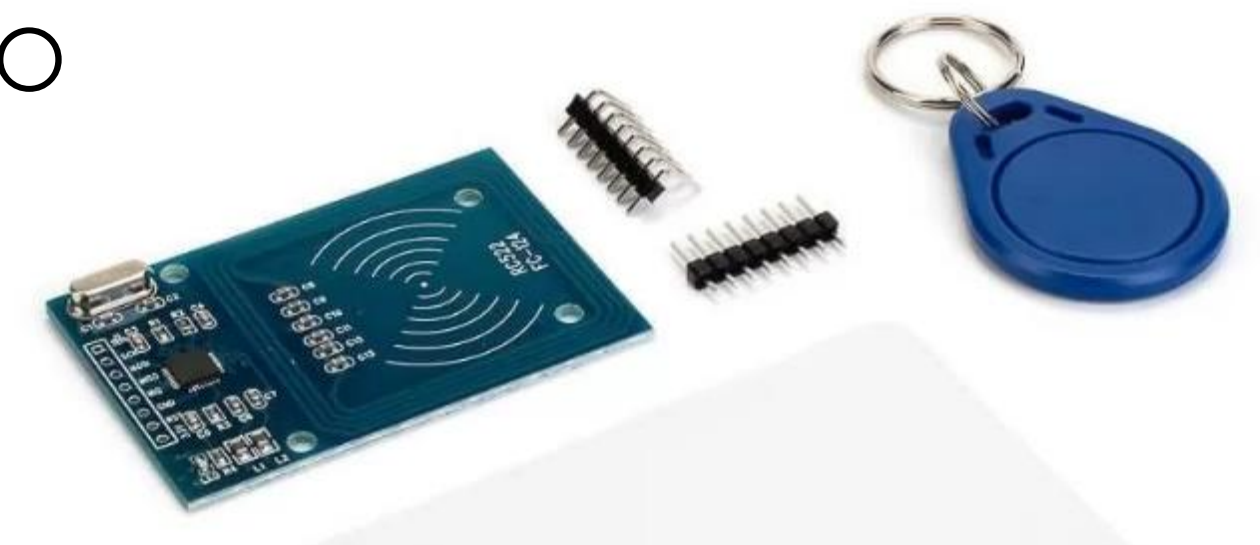

- Считыватель излучает электромагнитные волны определенной частоты. Метки отправляют в ответ информацию – идентификационный номер, данные памяти и пр. Типичные диапазоны частот: LF (125 - 134 кГц), HF (13.56 МГц), UHF (860 - 960 МГц).
- В наборе Arduino Start RFID-модуль выполнен на микросхеме MFRC522 фирмы NXP, которая обеспечивает работу с метками HF (на частоте **13,56 МГц**, криптографическая защита, протокол Mifare). В комплекте с модулем RFID-RC522 идут две метки: одна - в виде карты, другая - в виде брелока. На метки можно (во время считывания идентификатора) записывать различную информацию (например, фамилию и имя владельца).
- Напряжение питания модуля **3.3 В**, максимальная дальность считывания 60 мм, интерфейс подключения – **SPI** (в зависимости от варианта исполнения возможны интерфейсы UART и <sup>12</sup>C).
- Для работы с модулем удобно использовать библиотеку **MFRC522**, в которой реализованы все низкоуровневые операции обмена информацией с картой.

#### ПРОГРАММИРОВАНИЕ RFID

#### Функции библиотеки MFRC522:

- **PCD\_DumpVersionToSerial()** выводит версию прошивки ридера в монитор порта
- **PICC\_IsNewCardPresent()**  проверяет наличие поднесённой метки
- **PICC\_ReadCardSerial() считывает** данные с метки
- **PICC\_DumpToSerial()**  выводит данные метки в монитор порта
- **PICC\_GetType()**  выводит тип карты
- **PICC\_GetTypeName()** выводит имя карты

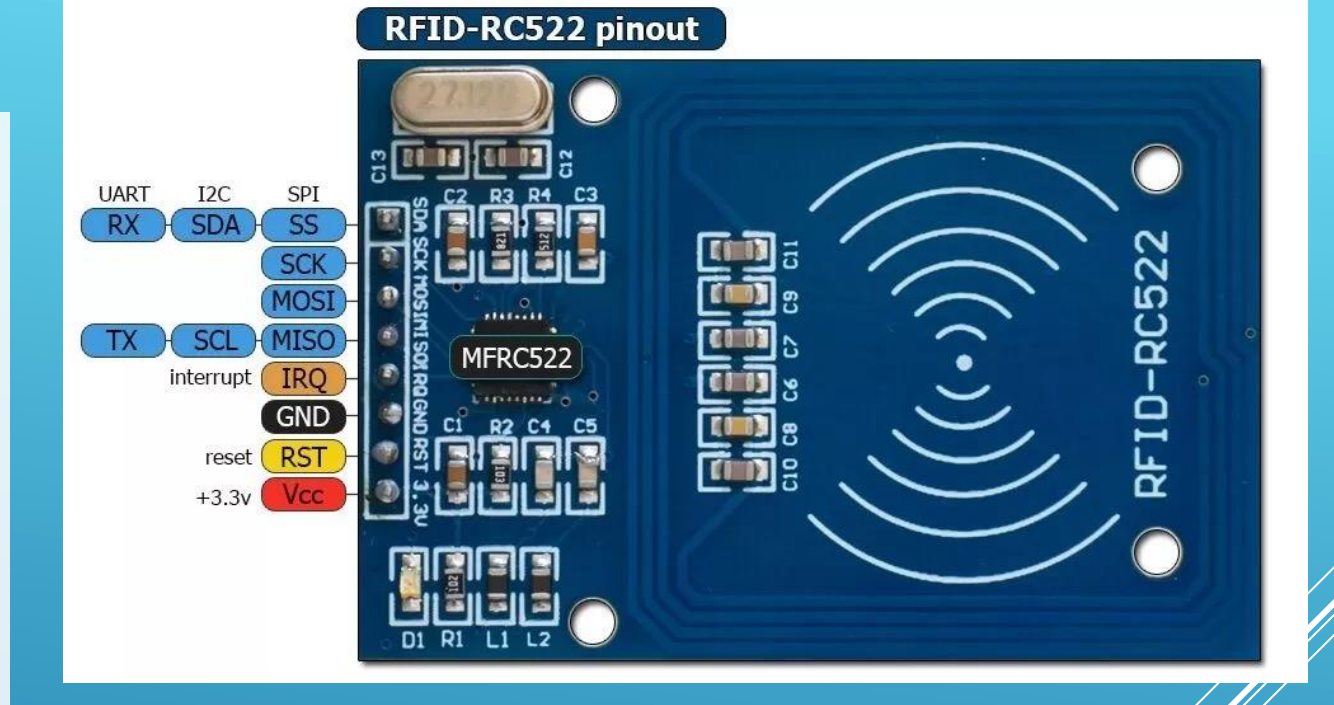

Сигнал сброса RST – это сигнал, поступающий  $\alpha$ цифрового выхода контроллера. При подуплении сигнала низкого уровня происходит перезагрузка считывателя. Также ридер установкой на RST низкого уровня сообщает, что находится в режиме сна, для вывода модуля из режима сна необходимо подать на данный вывод сигнал высокого уровня.

### ПРОГРАММИРОВАНИЕ RFID

#include <SPI.h> #include <MFRC522.h>

// контакты #define SS\_PIN 10 #define RST\_PIN 9

```
MFRC522 mfrc522(SS_PIN, RST_PIN);
```
// Разрешённый идентификатор Card UID byte uidCard $[4] = \{0x77, 0xE7, 0xBC, 0x3A\}$ ;

void setup() { Serial.begin(9600); SPI.begin();

```
mfrc522.PCD_Init();
```
}

```
void loop() {
```
 ${5}$ 

- // ожидание
- if ( !mfrc522.PICC\_IsNewCardPresent()) return;

// чтение if ( !mfrc522.PICC\_ReadCardSerial()) return;

for (byte  $i = 0; i < 4; i++)$  { if (uidCard[i] != mfrc522.uid.uidByte[i]) Serial.println("У вас нет доступа"); return; }else{ Serial.println("Проходите!"); // и открываем замок... } }

# ЭЛЕКТРОННЫЙ КОДОВЫЙ ЗАМОК

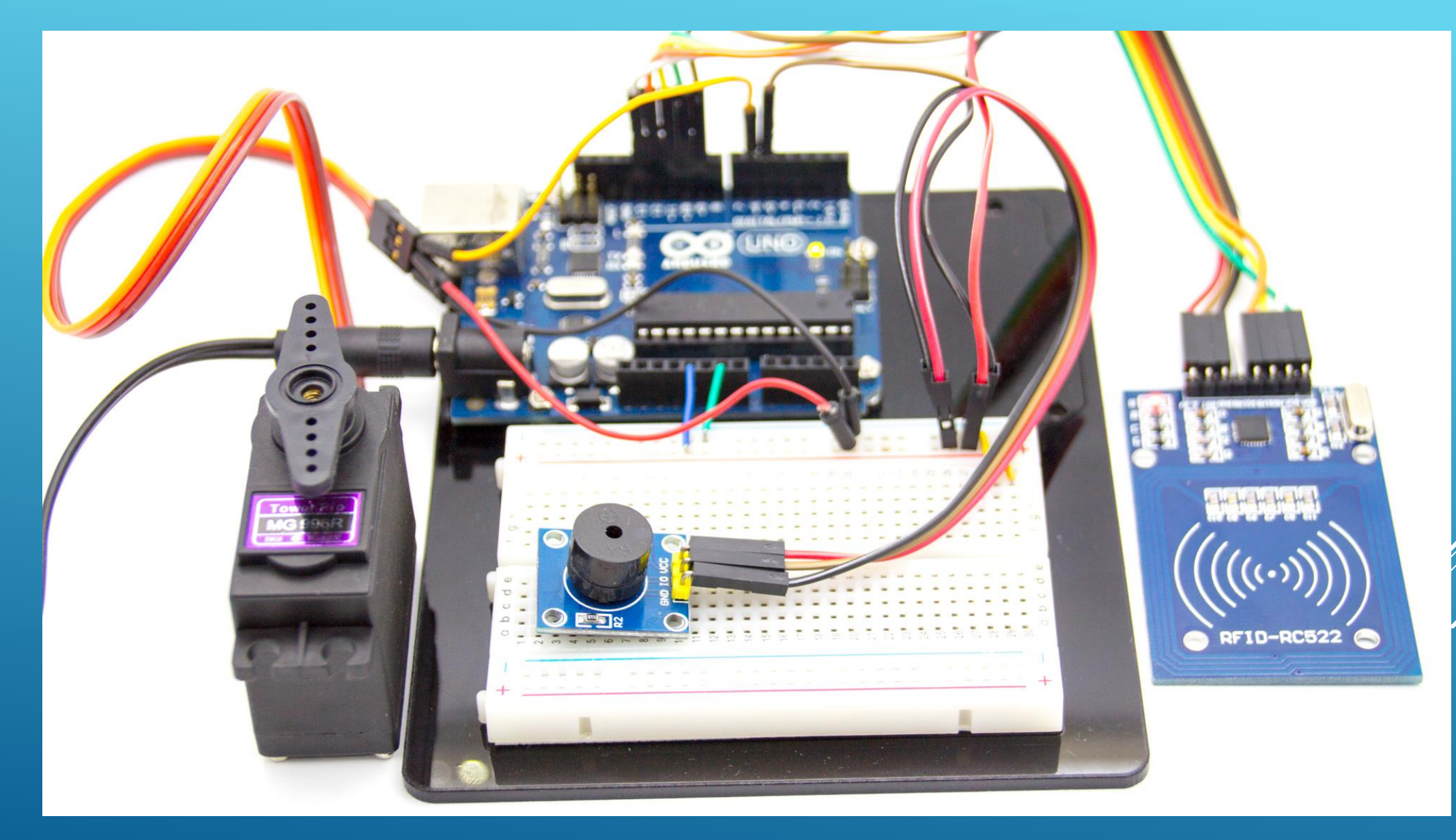

*Пикулев В. Б. [http://sandbox.scilink.ru](http://sandbox.scilink.ru/), 2022*

#### **СПАСИБО ЗА ВНИМАНИЕ!**

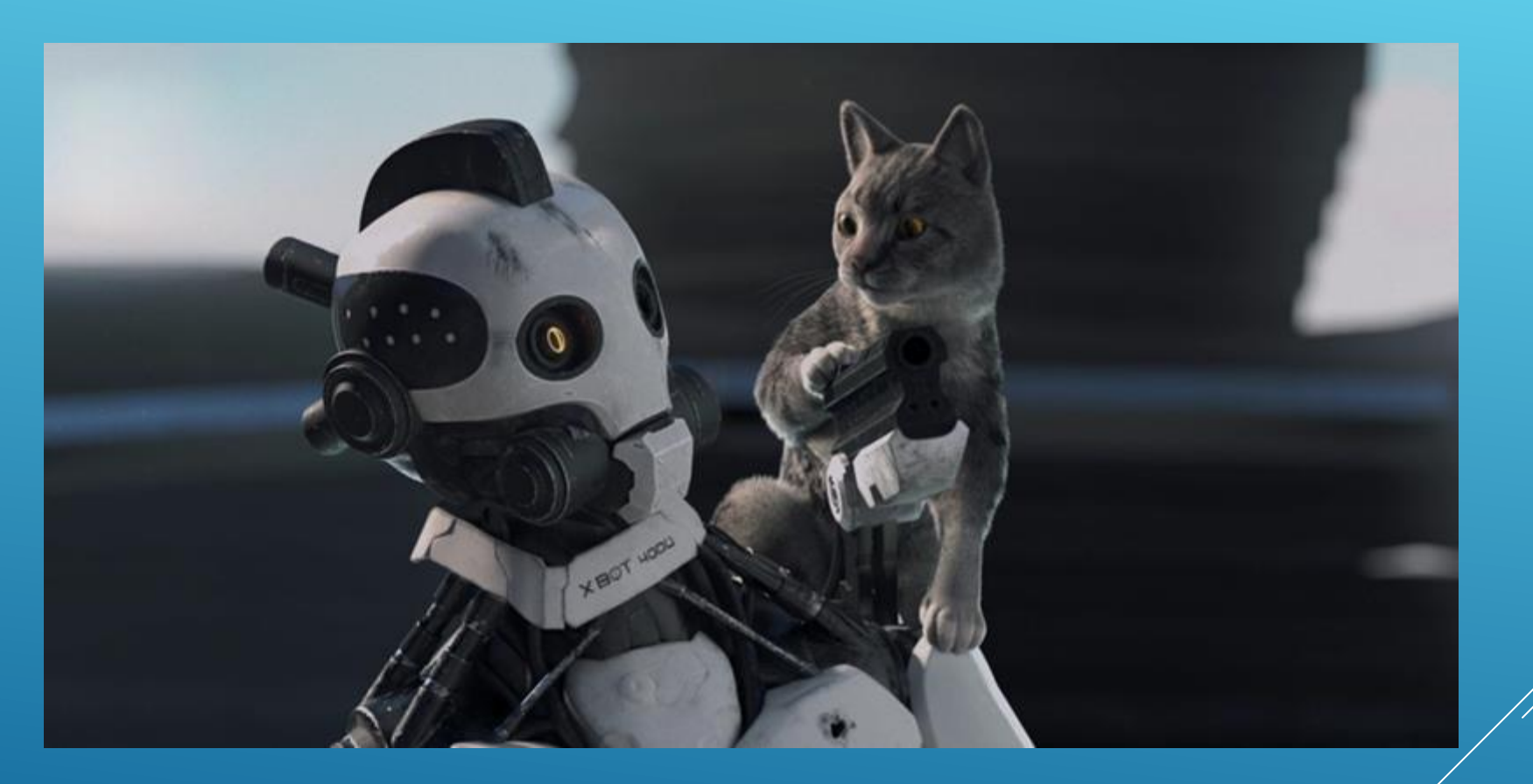